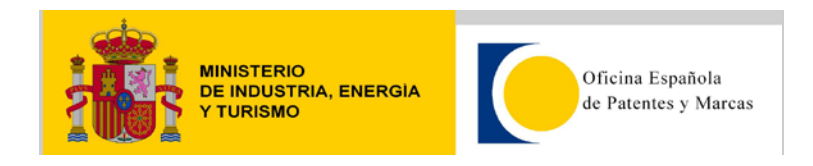

## **Cliente de Ejemplo**

## **J2EE**

## **J2EE**

Para este ejemplo se ha utilizado Eclipse Indigo, se ha creado un Web Service Proxy a partir del wsdl del servicio. El asistente nos genera todas las clases necesarias para ejecutar el web service, una vez generadas las clases solo hay que añadir el código para realizar una búsqueda.

Creamos una clase donde se realizarán las llamadas a los métodos del web services:

```
public class LlamadaWSClinmar {
      public static ResponseClinmarWS consultaNizaClassification(
                  String numeroBase,
                  String clase,
                  String descripcion,
                  String productoServicio,
                  String exclusivo,
                  String procedencia,
                  int page,
                  int pageSize) throws Exception{
                        ResponseClinmarWS responseClinmarWS = null;
                        try{
                              ClinmarWSProxy ws = new
ClinmarWSProxy();
                              RequestClinmarWS requestClinmarWS = new
RequestClinmarWS();
                              requestClinmarWS.setUser("usuario");
      requestClinmarWS.setPassword("password");
                              requestClinmarWS.setBaseNum(numeroBase);
                              requestClinmarWS.setClassNum(clase);
      requestClinmarWS.setDescripcion(descripcion);
      requestClinmarWS.setGoodOrService(productoServicio);
                              requestClinmarWS.setOrAnd(exclusivo);
                              requestClinmarWS.setOrigin(procedencia);
                              requestClinmarWS.setPage(page);
                              requestClinmarWS.setPageSize(pageSize);
                              responseClinmarWS = 
ws.getNizaClassification(requestClinmarWS);
                        }catch(Exception e){
                              throw new Exception("Web Service 
consultaNizaClassification down: "+e.getMessage());
```
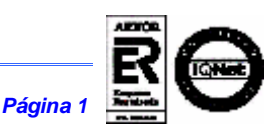

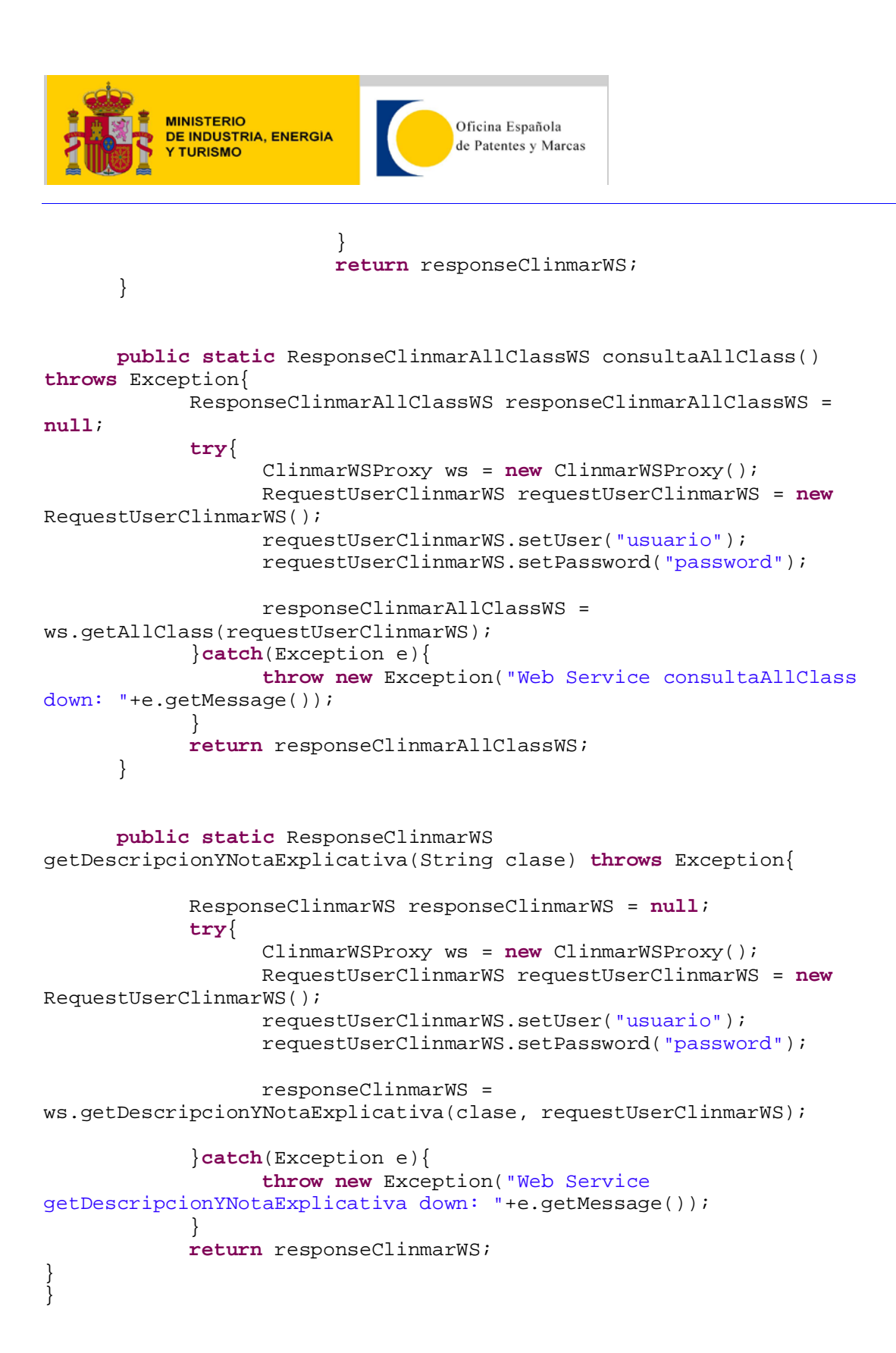

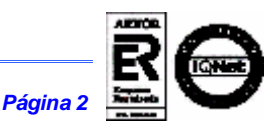